2023

# **Developer's Manual of SETP\_Label\_V14**

**DALIAN SERTAG TECHNOLOGY CO., LTD**

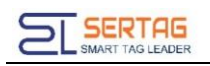

## **Contents**

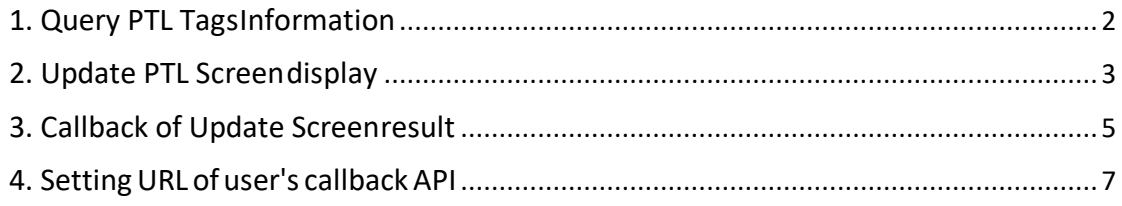

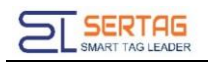

# <span id="page-2-0"></span>**1. Query PTL TagsInformation**

## **Introduction to the API**

Query all PTL tags information

## **Basic Information**

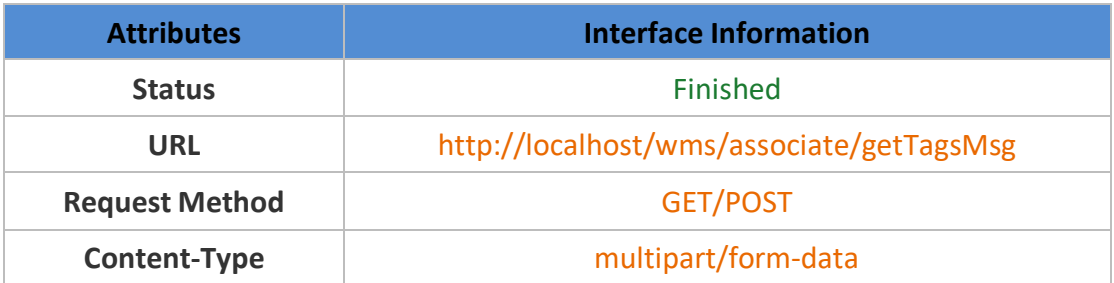

#### **Request parameters**

Parameter Description

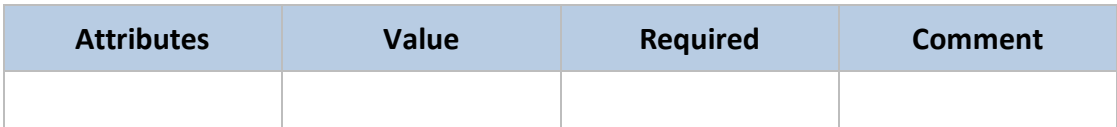

## **Response parameters**

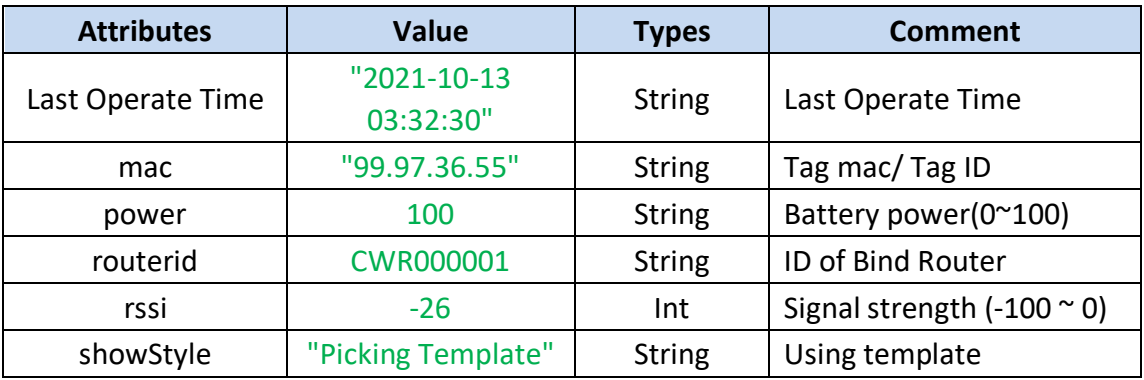

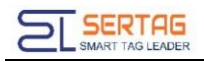

#### **Response example**

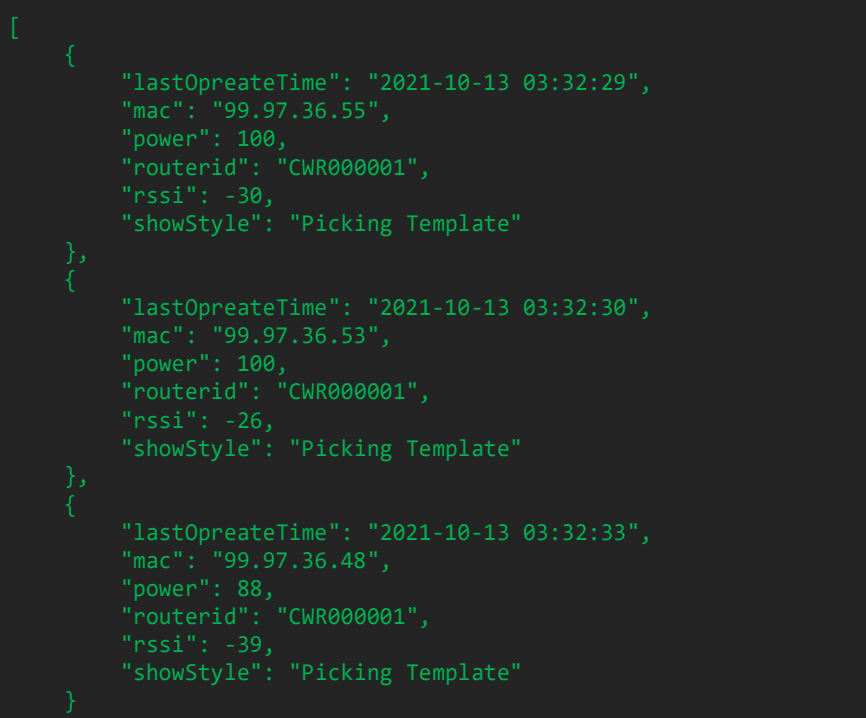

# <span id="page-3-0"></span>**2. Update PTL Screendisplay**

### **Introduction to the API**

Update PTL Screen display

## **Basic Information**

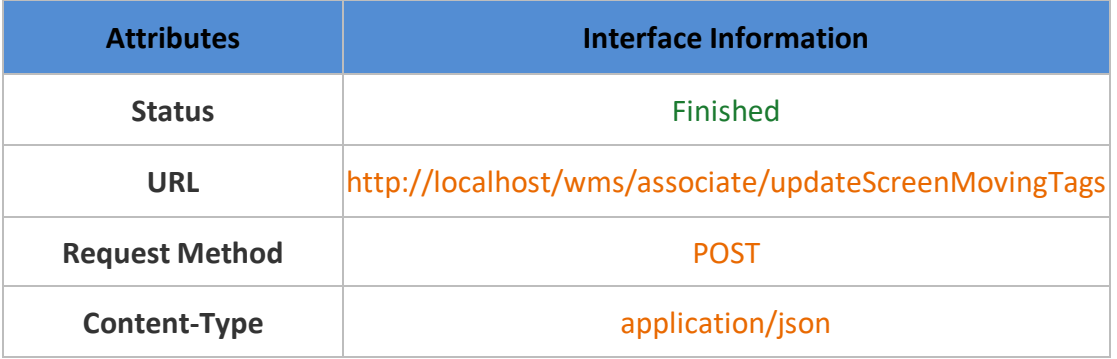

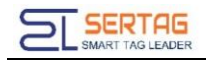

#### **Request parameters**

Parameter Description

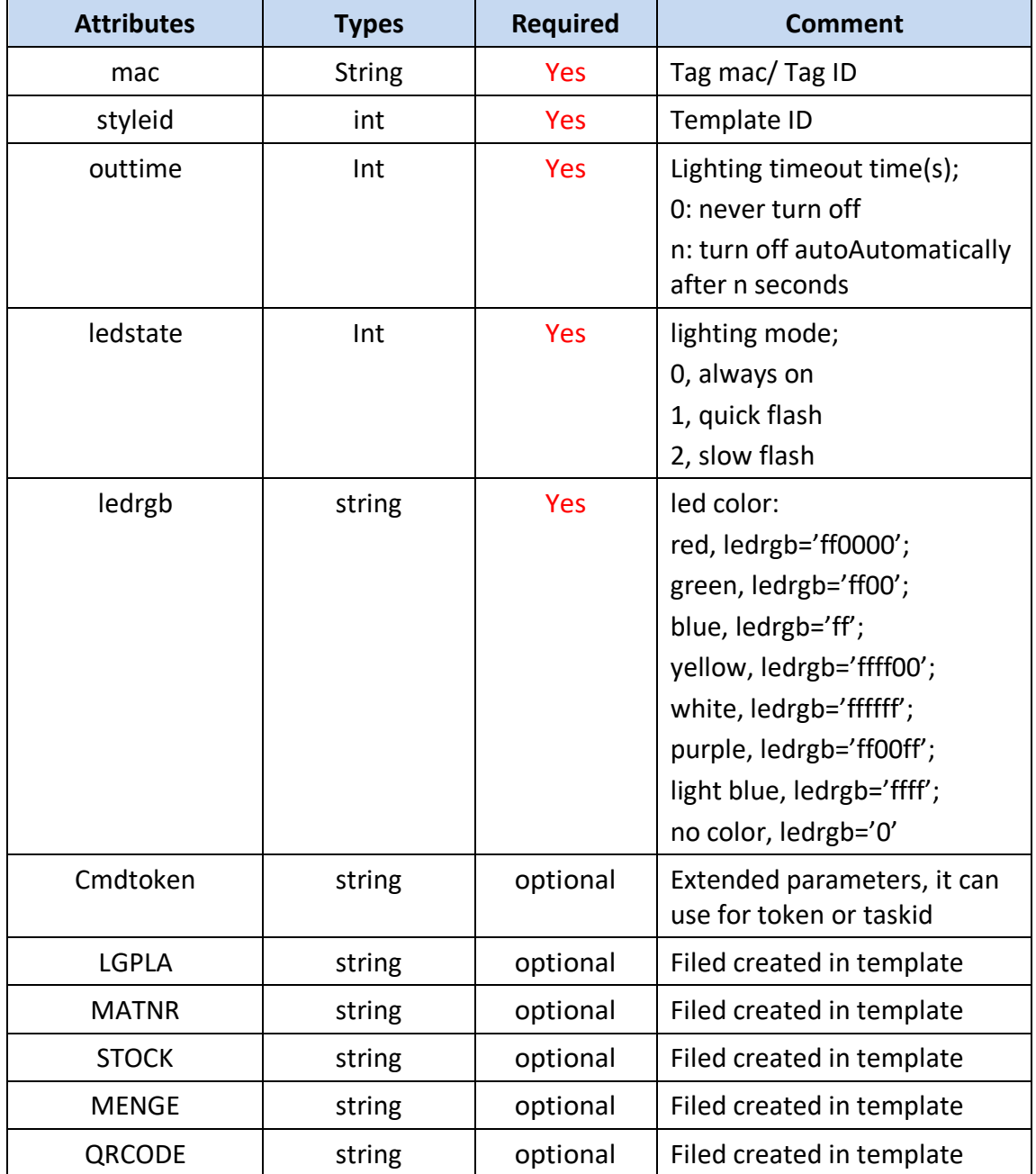

## **Raw example**

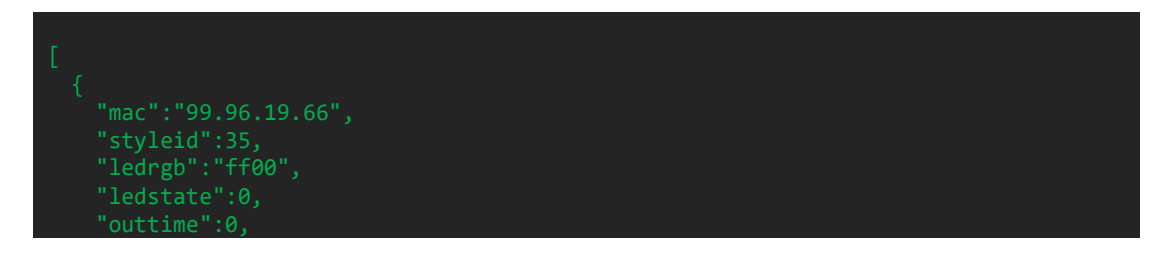

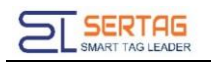

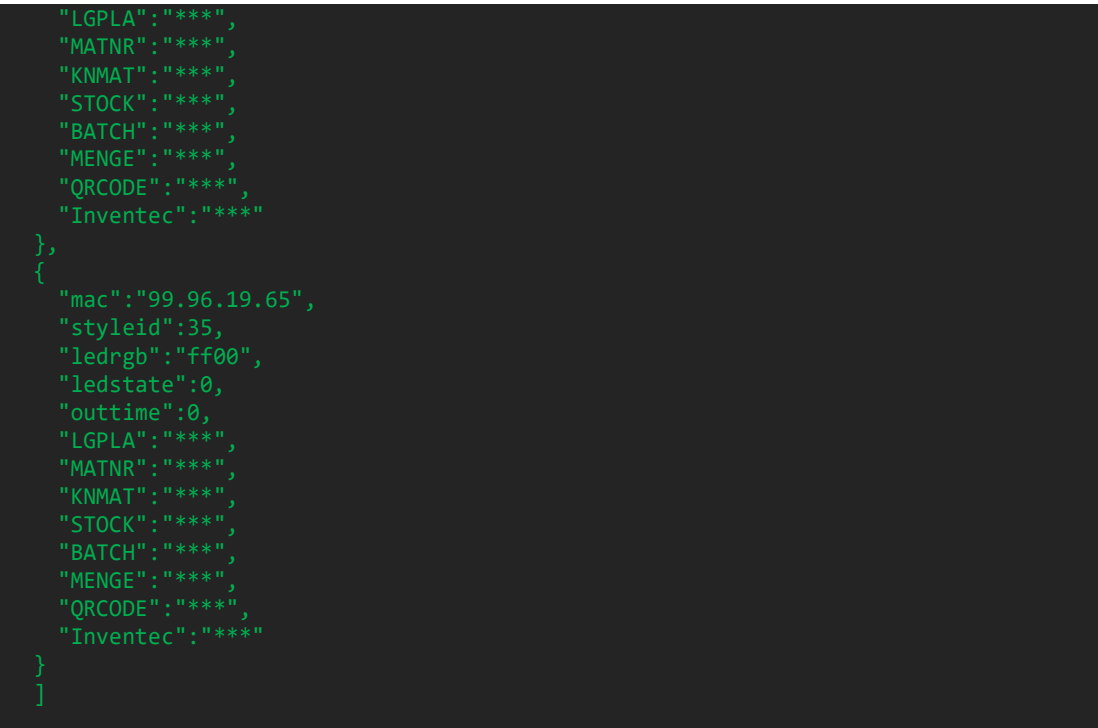

#### **Response parameters**

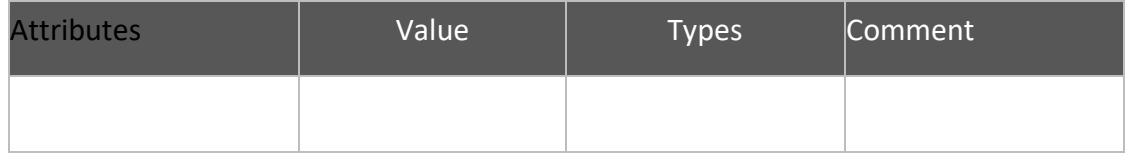

#### **Response example**

**Note:** The fields parameters are according the according to the template you used.

This API does not support lighting Leds of SETP\_Label\_V16, only refreshing the screen.

# <span id="page-5-0"></span>**3. Callback of Update Screenresult**

## **Introduction to the API**

# Notification the update result of PTL

## **Basic Information**

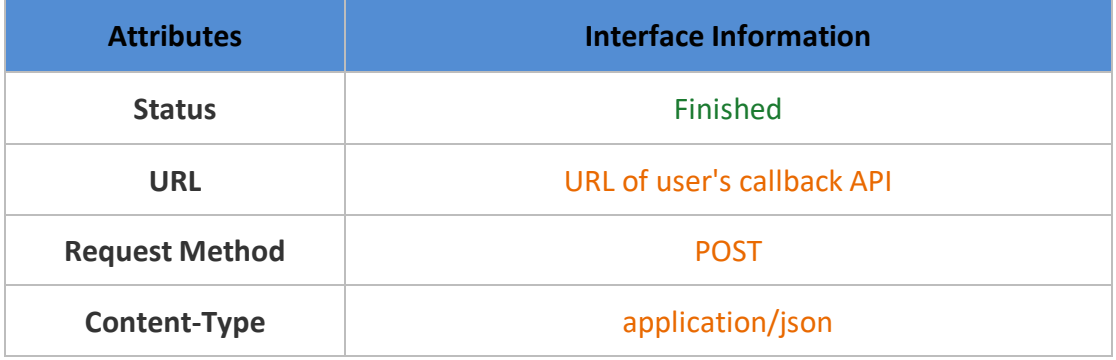

## **Request parameters**

Parameter Description

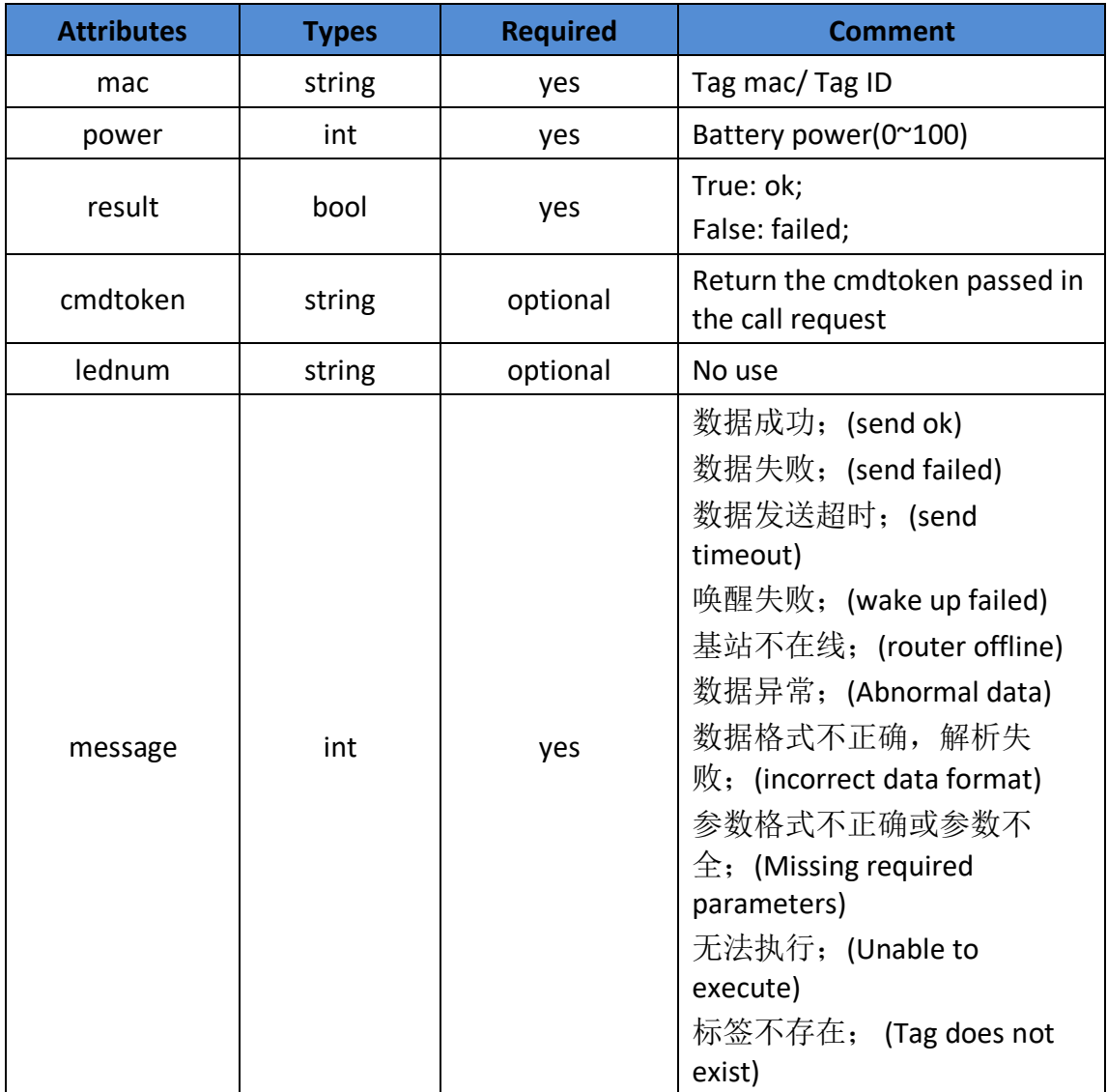

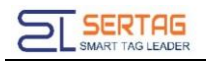

#### **Parameters example**

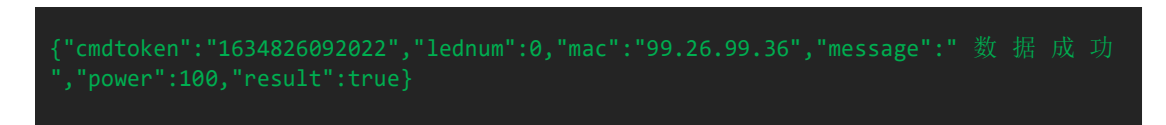

# <span id="page-7-0"></span>**4. SettingURL of user's callbackAPI**

Login wms system with admin user, go to 'System information'  $\rightarrow$  'Third-party

configuration', you can config the Callback URL here:

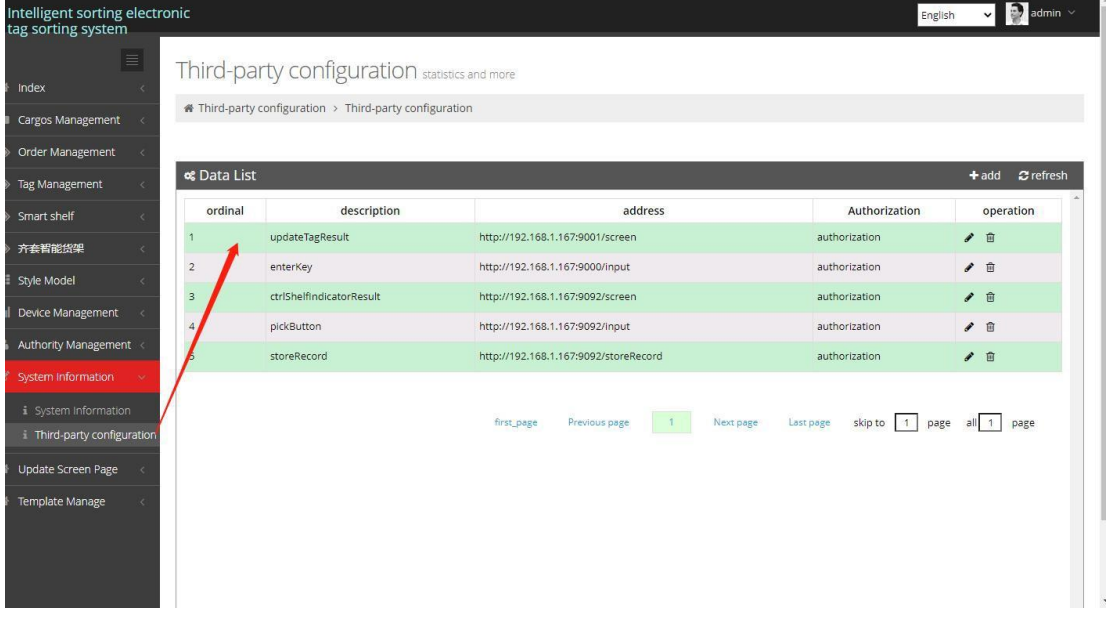

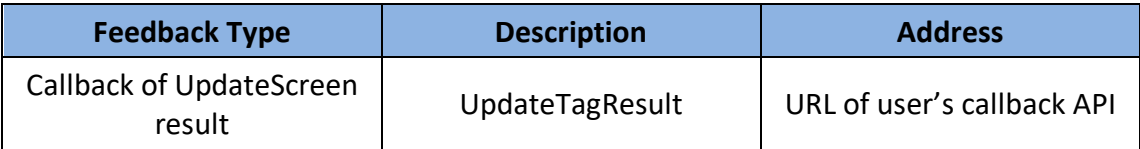